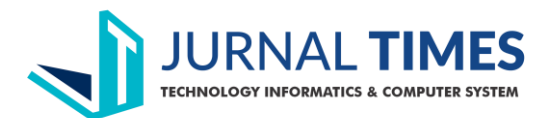

Tersedia *online* di [http://ejournal.stmik-time.ac.id](http://ejournal.stmik-time.ac.id/)

# **Implentasi Customer Relationship Management Berbasis Web Pada Toko Sablon Medan**

**Doli Hasibuan<sup>1</sup> , Alfonsus Situmorang<sup>2</sup>** Fakultas Ilmu Komputer Universitas Methodist Indonesia Medan Medan, Sumatera Utara, Indonesia [hasibuan.doli@gmail.com](mailto:hasibuan.doli@gmail.com)

## **Abstrak**

*Abstrak*—Perkembangan Teknologi Informasi didukung oleh tersedianya sistem pengolahan data dalam menghasilkan informasi yang tepat. Teknologi Informasi saat ini menjadi bagian yang tidak terpisahkan dan terintegrasi dengan tujuan penjualan dan pemasaran. Bagaimana teknologi informasi diaplikasikan dalam suatu penjualan dan pemasaran akan membantu CV Bintang Fajar atau yang di kenal Sablon Medan yang beralamat di Jl.Jamin Ginting no 247 memasarkan produk untuk mencapai target penjualan untuk mencapai target. Dengan adanya kecangihan teknologi informasi dan telekomunikasi seperti halnya jaringan internet, mendukung dalam operasional sebuah toko sablon untuk memberikan pelayanan secara maksimal dengan menerapkan konsep Customer Relationship Management (CRM) dan SMS gateway, menggunakan media online. Diperlukan kecepatan dan kepastian informasi ketika berbagi informasi kualitas produk yang di miliki. Dengan tersedianya satu sistem informasi bedasarkan pada masalah pemesanan dan pemasaran, akan memberikan kemudahan pada pelanggan untuk melakukan tarnasaksi pesanan sablon, dan dalam sistem ini juga dilengkapi laporan keuangan, pemberitahuan model baru, jadwal pembuatan dan daftar informasi lengkap lainnya tentang Toko Sablon Medan.

**Kata Kunci:** Collaborative, CRM

# **1. Latar Belakang**

Teknologi zaman sekarang semakin berkembang seiring dengan berjalannya waktu yang sangat cepat, khususnya pada bidang tekhnologi dan informasi. Dalam persaingan dunia usaha, di tuntut untuk selalu dapat mengikuti perkembangan teknologi informasi. Demikian juga dengan CV. Bintang Fajar atau yang di kenal dengan nama Sablon Medan yang beralamat di Jl.Jamin Ginting No.247, dalam memasarkan produknya.

Teknologi Informasi saat ini menjadi bagian yang tak terpisahkan dan terintegrasi dengan tujuan penjualan dan pemasaran. Bagaimana teknologi informasi diaplikasikan dalam suatu penjualan dan pemasaran akan membantu Dengan adanya kecanggihan teknologi informasi dan telekomunikasi seperti halnya jaringan internet, merupakan salah satu tekhnologi yang mendukung dalam operasional sebuah toko sablon untuk memberikan pelayanan secara maksimal dengan menerapkan konsep *Customer Relationship Management (CRM)* dan pemanfaatan SMS Gateway pada CV. Bintang Fajar.

# **2. Landasan Teori**

## **Customer Relationship Management(CRM)**

CRM didefinisikan sebagai integrasi dari strategi penjualan, pemasaran, dan pelayanan yang terkoordinasi. CRM menyimpan informasi pelanggan dan merekam seluruh kontak yang terjadi antara pelanggan dan perusahaan, serta membuat profil pelanggan untuk staf perusahaan yang memerlukan informasi tentang pelanggan tersebut. (Fatchul Hijrih, 2015)

*Customer Relationship Management* atau lebih dikenal sebagai CRM merupakan sebuah fungsi terintegrasi yang menunjang sebuah perusahaan dalam bidang pemasaran, penjualan, dan pelayanan, yang dapat meningkatkan nilai kepuasan pelanggan. Dengan meningkatnya nilai kepuasan pelanggan maka angka penjualan perusahaan akan mengalami peningkatan. (Ardhi Kurniawan, 2014).

Dalam perjalanannya CRM semakin penting bagi perusahaan untuk menjaga kelangsungan proses bisnis mereka. CRM merupakan *framework* yang digunakan oleh perusahaan untuk meningkatkan nilai konsumen dan produk perusahaan secara bersama sama. Teknologi *mobile communication* yang berkembang membuat CRM juga dapat dilakukan melalui smartphone. Perusahaan dapat menjaga hubungan baik dengan pelanggannya dengan mengirim daftar produk baru, gambar, maupun informasi yang sesuai untuk tiap tiap pelanggannya.

Tujuan CRM adalah ntuk meningkatkan penghasilan dari kepuasan pelanggan. Tujuan CRM agar dapat mengatur interaksi dengan pelanggan secara terus menerus. Hal ini berguna untuk membangun nilai kepuasan,

# **Artikal CRM**

Analitikal CRM dikenal sebagai *back office* perusahaan. Komponen CRM ini berperan dalam memahami kebutuhan pelanggan. Analitikal CRM berperan dalam melaksanakan analisis pelanggan dan pasar, seperti analisis trend pasar dan analisis kebutuhan dan perilaku pelanggan. Data yang digunakan pada CRM analitik adalah data yang berasal dari CRM operasional.

# *Collaborative* **CRM**

Komponen kolaborasi CRM meliputi *e-mail*, *personalized publishing*, *ecommunities*, dan sejenisnya yang dirancang untuk interaksi antara pelanggan dengan perusahaan. Tujuan utamanya adalah memberikan nilai tambah dan memperluas loyalitas pelanggan ke pelanggan lain yang masih belum berada di level kesetiaan pelanggan. *Collaborative* CRM juga mencakup pemahaman atau kesadaran bahwa pelanggan yang setia dapat menjadi magnet bagi pelanggan lain

# **Pengertian Loyalitas**

Kualitas pelayanan saat ini juga sangat diperlukan oleh suatu perusahaan, dimana hal ini berkaitan erat dengan kepuasan pelanggan. Kualitas layanan memberikan dorongan khusus bagi para pelanggan untuk menjalin ikatan relasi saling menguntungkan dalam jangka panjang dengan perusahaan. Ikatan emosional semacam ini memungkinkan perusahaan untuk memahami dengan seksama harapan dan kebutuhan spesifik pelanggan. Loyalitas konsumen sangat menentukan kelangsungan hidup dari suatu perusahaan, maka dari itu perusahaan harus memelihara hubungan yang baik dengan konsumen sehingga konsumen akan menjadi loyal terhadap perusahaan. Salah satu faktor penting dalam membina hubungan baik dengan konsumen dan menciptakan loyalitas konsumen adalah dengan memberikan pelayanan yang baik kepada konsumen. (Rinny E.Kalalo, 2013).

# **Kegunaan CRM**

Adapun kegunaan dari CRM antara lain adalah

- 1. Mendesain dan melaksanakan *marketing campaign* untuk mengoptimalkan efektifitas *marketing*.
- 2. Mendesain dan melaksanakan *customer campaign* yang spesifik seperti *cross selling*, *up-selling*, dan retensi.
- 3. Menilai respon *customer* terhadap produk dan level *service*, misalnya seperti kenaikan harga, *new product development*, dan lainnya.
- 4. Mengambil keputusan manajemen seperti *forecasting financial* dan *costumer profitability analysis*. Prediksi terhadap level *defect* yang tak diinginkan *customer* (*churn analysis*)

# **3. Metode Penelitian**

## **Use case Diagram**

Use case diagram admin adalah use case diagram yang menggambarkan kegiatan aktor admin dalam aplikasi yang akan dibangun. Use Case diagram admin dapat dilihat pada gambar 1

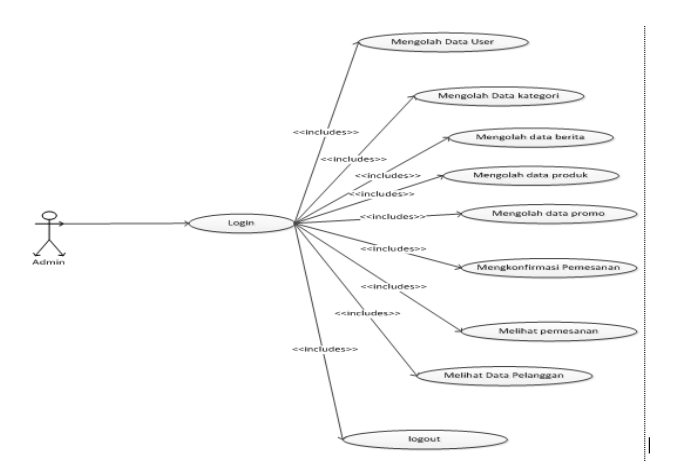

**Gambar 1. Deskripsi Use Case Diagram Admin** 

Penjelelasan lebih rinci dari Use Case diagram admin dan pelanggan dapat dilihat pada tabel dibawah ini

**Tabel 1. Deskripsi Use Case Diagram Admin dan Pelanggan**

| Nama      | Usecase Diagram Admin                                                                                                    |
|-----------|----------------------------------------------------------------------------------------------------|
| Aktor     | <b>Admin</b>                                                                                                    |
| Deskripsi | A. Admin terlebih dahulu login untuk masuk ke dalam halaman<br>akun admin. Admin diwajibkan untuk mengisi username dan<br>password.<br>B. Admin bertugas untuk mengolah data user. Proses<br>pengolahan tersebut diantaranya adalah mengedit, hapus,<br>dan delete user itu sendiri<br>C. Admin bertugas untuk mengolah data kategori. Proses<br>pengolahan tersebut diantaranya adalah mengedit, hapus,<br>dan delete kategori itu sendiri<br>D. Admin bertugas untuk mengolah data berita. Proses<br>pengolahan tersebut diantaranya adalah mengedit, hapus,<br>dan delete berita itu sendiri.<br>E. Admin bertugas untuk mengolah data produk. Proses<br>pengolahan tersebut diantaranya adalah mengedit, hapus,<br>dan delete produk itu sendiri<br>F. Admin bertugas untuk mengolah data promo. Proses<br>pengolahan tersebut diantaranya adalah mengedit, hapus,<br>dan delete promo sendiri<br>G. Admin bertugas untuk mengkonfirmasi data pemesanan<br>yang sudah dipesan oleh pelanggan.<br>H. Admin dapat melihat data pelanggan<br>Admin dapat melihat data transaksi pemesanan<br>Ι.<br>Admin dapat logout dari sistem<br>J. |

# **a. Use case Diagram Pelanggan**

Use case diagram pelanggan adalah use case diagram yang menggambarkan kegiatan pelanggan dalam aplikasi yang akan dibangun. Use Case diagram pelanggan dilihat pada gambar 2

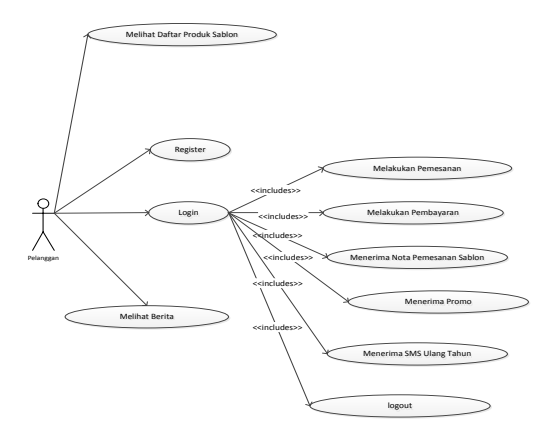

**Gambar 2. Use case Diagram Pelanggan**

Penjelasan dari use case diagram Pelanggan dapat dilihat pada tabel 2

| Nama      | Usecase Diagram Pelanggan                                                                                                    |
|-----------|----------------------------------------------------------------------------------------------------|
| Aktor     | Pelanggan                                                                                                    |
| Deskripsi | A.Pelanggan dapat melihat daftar produk sablon<br>B.Pelanggan dapat registerasi<br>F.Pelanggan bisa login untuk masuk ke halaman akun<br>Pelanggan<br>G.Pelanggan dapat melakukan pemesanan<br>H.Pelanggan dapat melakukan pembayaran<br>I.Pelanggan menerima nota pemesanan sablon<br>J.Pelanggan dapat menerima SMS ulang tahun<br>K.Pelanggan dapat logout dari sistem |

**b.** Use case Diagram Pimpinan

Use case diagram pimpinan adalah use case diagram yang menggambarkan kegiatan pimpinan dalam aplikasi yang akan dibangun. Use Case diagram pimpinan dilihat pada gambar 3

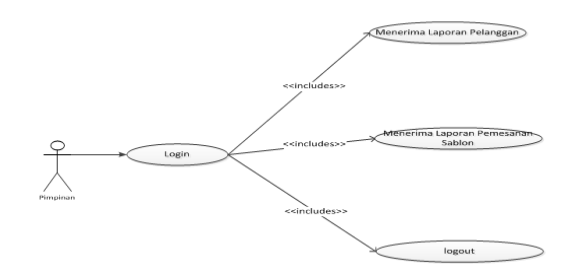

### **Gambar 3. Use case Diagram Pimpinan**

Penjelasan dari use case diagram Pelanggan dapat dilihat pada tabel 3

# **Tabel 3. Deskripsi Use Case Diagram Pelanggan**

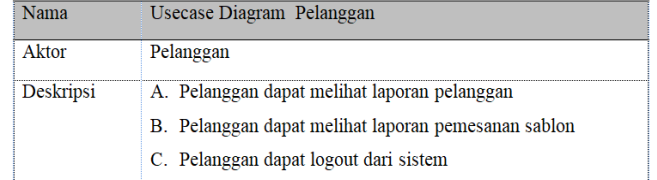

## Activity Diagram

Activity Diagram adalah diagram yang menggambarkan worlflow (aliran kerja) atau aktivitas dari sebuah sistem atau proses bisnis. Yang perlu diperhatikan adalah bahwa diagram aktivitas menggambarkan aktivitas sistem bukan apa yang dilakukan aktor, jadi aktivitas yang dapat dilakukan oleh sistem .Berikut ini adalah activity diagram dari aplikasi yang akan dibangun :

1. Activity Diagram Akun Admin

*Activity* ini adalah *activity* yang menjelaskan apa saja tugas dari seorang admin dalam *web server*. Admin terlebih dahulu harus login. Inputan login yang harus diinput adalah username dan password untuk masuk ke halaman akun admin. Setelah login admin dapat melakukan tugas seperti mengolah data user,mengolah data kategori, mengolah data berita, mengolah data produk,mengolah data promo, mengkonfirmasi pemesanan,

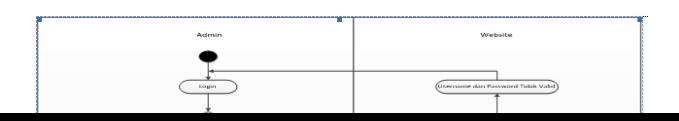

melihat pemesanan,melihat data pelanggan, dan logout dari sistem. Gambar Activity Diagram Akun Admin pada Gambar 4

## **Gambar 4. Deskripsi Use Case Diagram Pelanggan**

#### 2. Activity Diagram Kelola Data User Oleh Admin

Activity Diagram ini menjelaskan bahwa admin dapat mengolah data user. Proses pengolahan data user ini sendiri adalah menambah user baru. Pada proses penambahan user baru akan tambil form user kemudian admin memasukkan data user yang akan diinput apabila data user yang diinput valid maka user akan terpublish dan disimpan di dalam database dan apabila user tidak valid maka akan tampil bahwa data yang diinput tidak valid. Selain untuk menambah data user baru, terdapat juga form untuk mengubah user yang lama. Apabila admin ingin mengubah data user yang lama, maka sistem akan menampilkan form ubah data user, dimana dari form tersebut admin dapat mengubah data user. Data user yang diinput harusla valid apabila tidak valid maka sistem akan menampilkan notifikasi user yang tidak valid. Terakhir terdapat fitur untuk menghapus data user yang sudah terinput apabila data user tersebut tidak diperlukan lagi dan menghapus user yang lama. Gambar Activity ini dapat dilihat pada Gambar 5

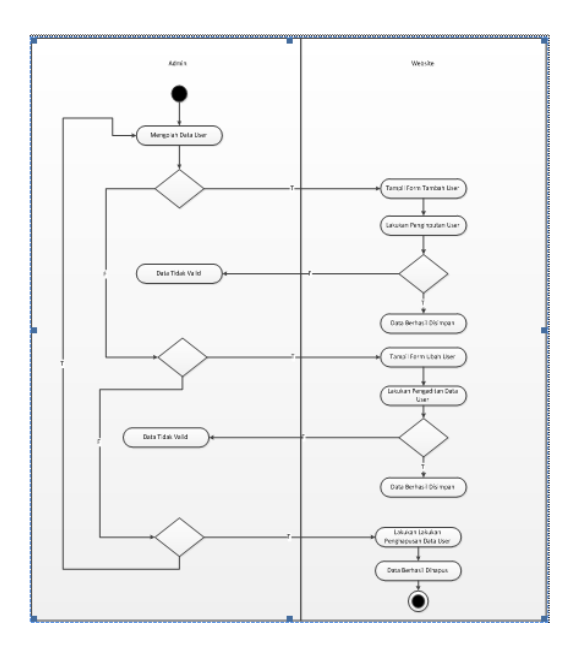

### **Gambar 5. Activity Diagram Kelola Data User Oleh Admin**

## **3 Sequence Diagram**

Sequence diagram adalah diagram yang menggambarkan kelakuan objek pada usecase dengan mendeskripsikan waktu hidup objek dan message yang dikirimkan dan diterima antar objek. Oleh karena itu untuk menggambar diagram sekuen maka harus diketahui objek-objek yang terlibat dalam sebuah usecase beserta metode-metode yang dimiliki kelas yang diinstansiasi menjadi objek itu Berikut ini adalah sequence diagram dari aplikasi akan dibangun :

1. Sequence Diagram Login Admin

Sequence ini adalah Sequence yang proses login dari admin. Admin harus mengisi username dan password yang sudah ada dalam databse sebelumnya, apabila data username dan password yang diinputkan tidak valid dan belum terdaftar, maka admin yang login tidak dapat masuk ke dalam akun admin tersebut. Sequence Diagram Login Admin pada Gambar 4.16 berikut :

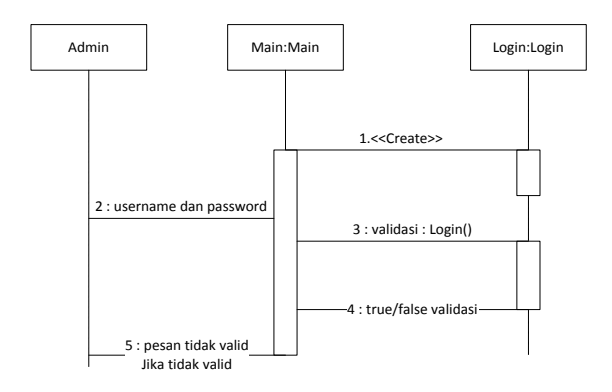

## **Gambar 6. Sequence Diagram Login Admin**

2. Sequence Diagram Kelola Data User Oleh Admin

Sequence Diagram ini menjelaskan bahwa admin dapat mengolah data user. Proses pengolahan data user ini sendiri adalah menambah user yang baru. Pada proses penambahan user baru akan tambil form user kemudian admin memasukkan data user yang akan diinput apabila data user yang diinput valid maka user akan terpublish dan disimpan di dalam database dan apabila user tidak valid maka akan tampil bahwa data yang diinput tidak valid. Selain untuk menambah data user baru, terdapat juga form untuk mengubah user yang lama. Apabila admin ingin mengubah data user yang lama, maka sistem akan menampilkan form ubah data user, dimana dari form tersebut admin dapat mengubah data user. Data user yang diinput harus valid apabila tidak valid maka sistem akan menampilkan notifikasi user yang tidak valid. Terakhir terdapat fitur untuk menghapus data user yang sudah terinput apabila data user tersebut tidak diperlukan lagi dan menghapus user yang lama. Gambar Sequence ini dapat dilihat pada Gambar 7:

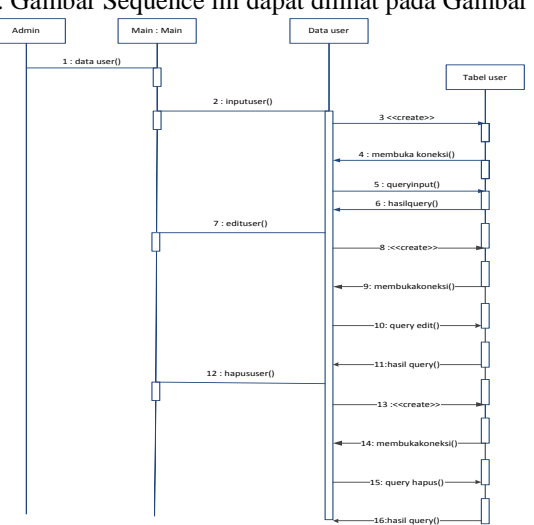

**Gambar 7. Sequence Diagram Kelola Data** 

- 3. Sequence Diagram Login Pelanggan
	- Sequence ini adalah Sequence yang proses login dari Pelanggan. Pelanggan harus mengisi username dan password yang sudah ada dalam databse sebelumnya, apabila data username dan password yang diinputkan tidak valid dan belum terdaftar, maka admin yang login tidak dapat masuk ke dalam akun admin tersebut. Sequence Diagram Login Pelanggan dapat dilihat pada Gambar 4.22 :

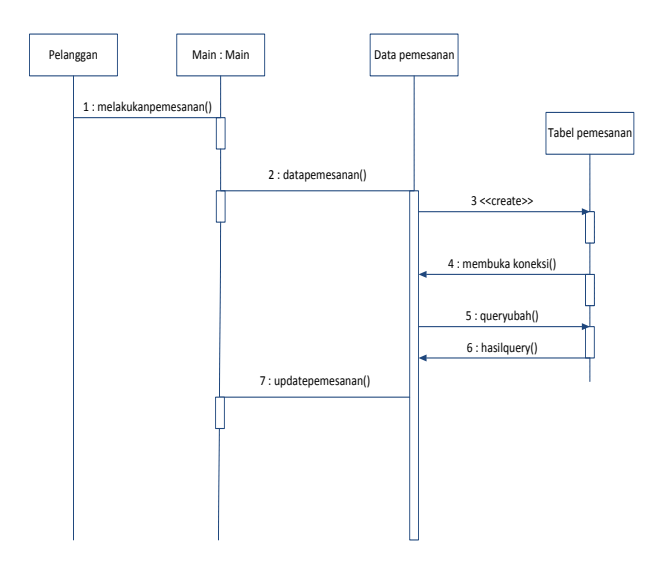

**Gambar 8. Sequence Diagram Melakukan Pemesanan**

4. Sequence Diagram Melakukan Pembayaran Oleh Pelanggan

Sequence ini menjelaskan cara Pelanggan pembayaran pemesanan. Langkah-langkah dalam melakukan transaksi pembayaran, yaitu tampil form pembayaran, setelah itu lakukan penginputan data pembayaran yang ada di form tersebut, Setelah itu sistem akan memvalidasi data yang sudah diinput, apabila data pembayaran yang sudah diinput tidak valid, maka proses isi pembayaran tidak dapat dilakukan dan sebaliknya apabila proses isi pembayaran berhasil dilakukan dan valid maka proses pembayaran pelanggan akan tersimpan ke dalam database dan tinggal menunggu admin dalam mengkonfirmasikan pembayaran. Sequence Diagram melakukan pembayaran oleh pelanggan dapat dilihat pada gambar 9

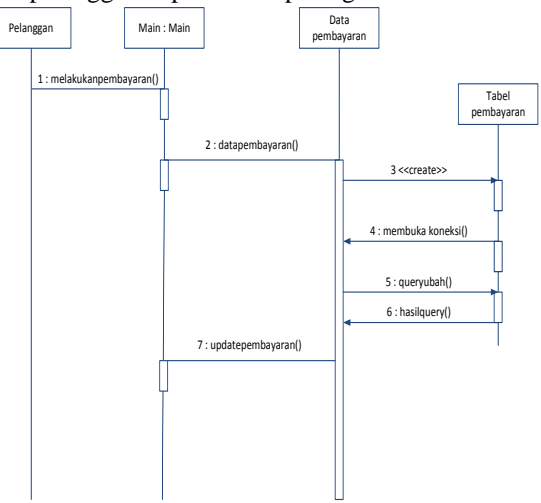

**Gambar 9. Sequence Diagram Melakukan pembayaran oleh pelanggan**

### 4. Class Diagram

Diagram kelas adalah diagram UML yang menggambarkan kelas-kelas dalam sebuah sistem dan hubungannya antara satu dengan yang lain, serta dimasukkan pula atribut dan operasi. Class diagram yang akan dibangun dapat dilihat pada Gambar 10

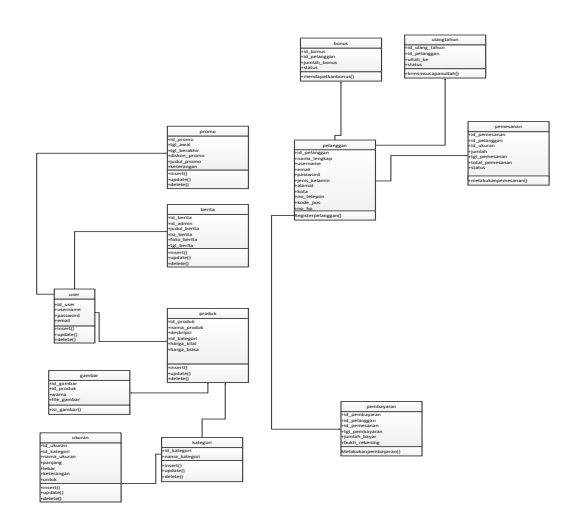

**Gambar 10. Class Diagram**

Perancangan Pelanggan

Perancangan Pelanggan adalah spesifikasi pembuatan perancangan yang nantinya akan berguna untuk mempermudah proses pengerjaan kepada level Pembeli

1. Perancangan Halaman Utama

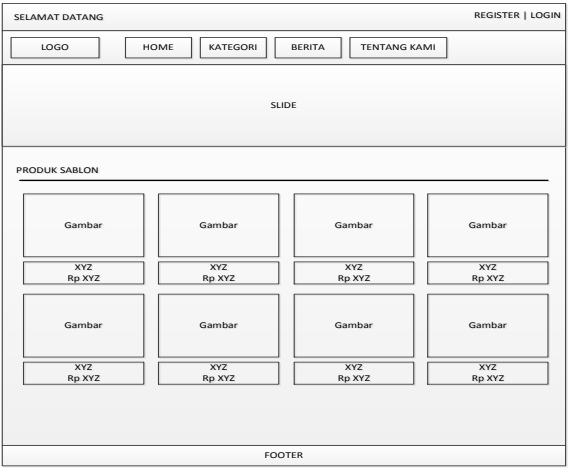

**Gambar 11. Perancangan Halaman Utama**

# **4. Hasil Dan Pembahasan**

## **Tampilan Program**

Tampilan hasi desain website yang telah dibangun dapat dilihat pada gambar berikut :

1. Tampilan Login Admin

Tampilan login berfungsi bagi admin menginput data username dan password sebelum masuk ke halaman akun admin. Tampilan login admin dapat dilihat pada gambar 12.

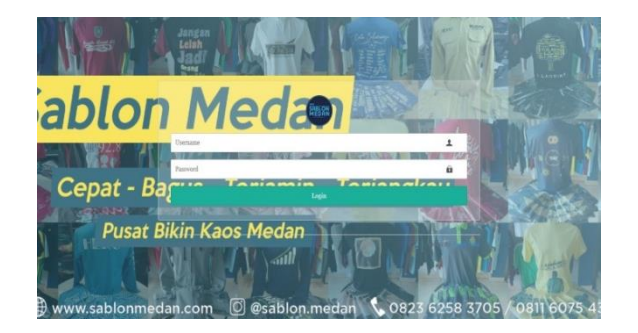

## **Gambar 12. Tampilan Login**

2. Tampilan Input Data

Tampilan input data User berfungsi bagi admin menginput data User yang baru. Data yang diinput adalah username,email, password, dan konfirmasi password tampilan input data user dapat di lihat pada 13.<br>
shina Mekan

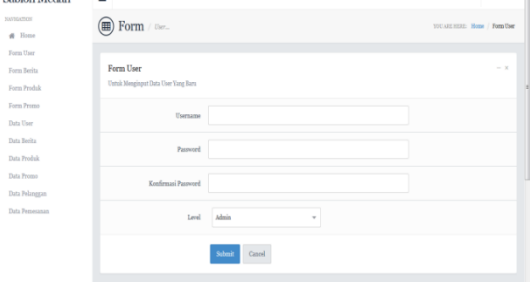

**Gambar 13. Tampilan Input Data** 

## 3. Tampilan Input Data Produk

Pada gambar 14 dapat dilihat Tampilan input data produk berfungsi bagi admin menginput data produk yang baru. Data yang diinput adalah nama produk, deskripsi, dan gambar

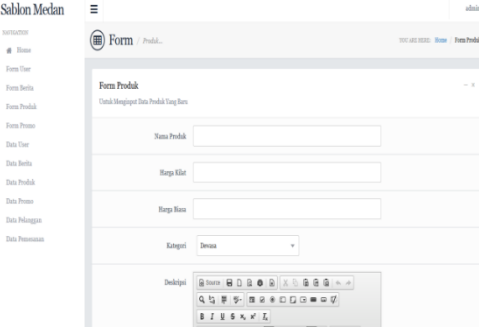

**Gambar 14. Tampilan Input Data Produk**

4. Tampilan Data Pelanggan

Pada gambar 15 dapat kita lihat Tampilan data pelanggan yang menampilkan data pelanggan setelah calon pelanggan register terlebih dahulu dari website sablon medan.com

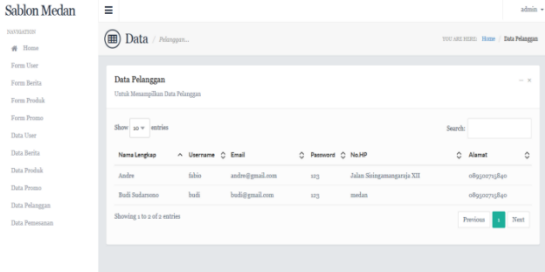

**Gambar 16. Tampilan Data Pelanggan**

5. Tampilan Halaman Utama

Tampilan halaman utama pada gambar 17 dimana akan terlihat saat pelanggan ingin melakukan login ke website di halaman ini calon pelanggan di perlihatkan gambar gambar desain baju, topi, jeket, gelas yang masih polos untuk di costom secara bebas oleh pelanggan

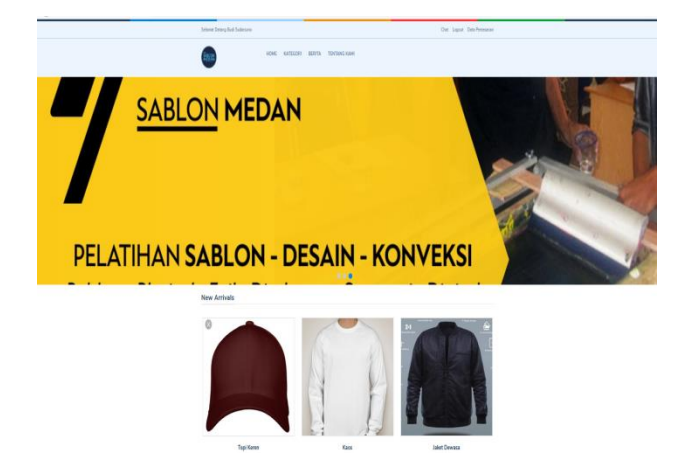

**Gambar 17. Halaman Utama**

6. Tampilan Login Pelanggan

Tampilan login berfungsi bagi Pelanggan menginput data username dan password sebelum masuk ke halaman akun Pelanggan. Tampilan login Pelanggan dapat dilihat pada gambar 18

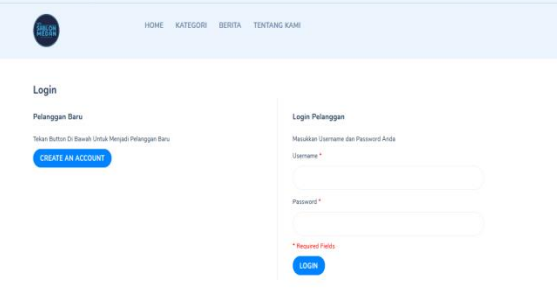

**Gambar 18. Tampilan Login Pelanggan**

7. Tampilan Register Pelanggan

Tampilan register pelanggan dapat kita lihat pada gambar 19 yang berfungsi bagi calon pelanggan untuk menginput data Pelanggan yang baru. Data yang diinput adalah nama Pelanggan, username, password, email, alamat, dan telepon

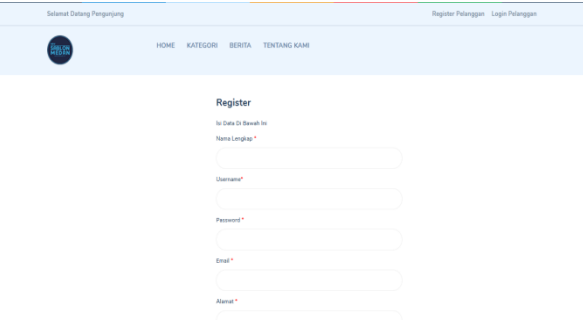

**Gambar 19. Tampilan Register Pelanggan**

8. Tampilan Simulasi Gambar Yang Disablon Pada gambar 20 menampilkan kepada calon pemesan simulasi pesanan yang akan disablon baik itu gambar simulasi baju, jaket, dan produk lainnya yang dimana calon pemesan dapat mengupload gambar dan meletakkan posisi gambar ke produk yang akan disablon serta menyimpan hasil gambar tersebut dan akan langsung kirim melalui form order ke admin server untuk diproses.

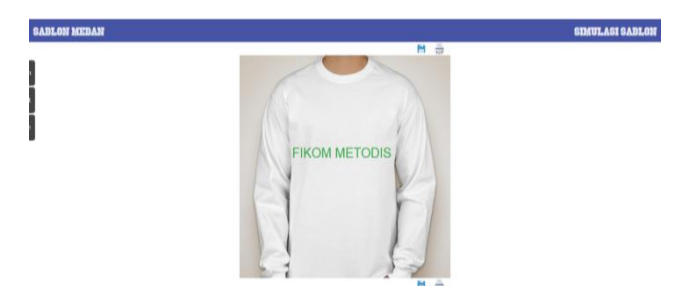

**Gambar 20. Tampilan Simulasi Gambar Yang Disablon**

9. Tampilan Notifikasi SMS Register Pelanggan Setiap calon pelanggan yang sudah mendaftar akan mendapatkan notifikasi sms ucapan terimaksih yang telah mendaftar di website sablon medan

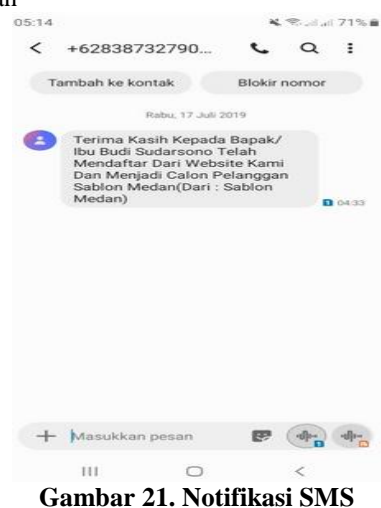

10. Tampilan Laporan Pelanggan

Tampilan laporan pelanggan berfungsi bagi pimpinan untuk melihat laporan pelanggan berdasarkan periode tertentu. Tampilan output pengolahan laporan pelanggan dapat dilihat pada gambar 22.

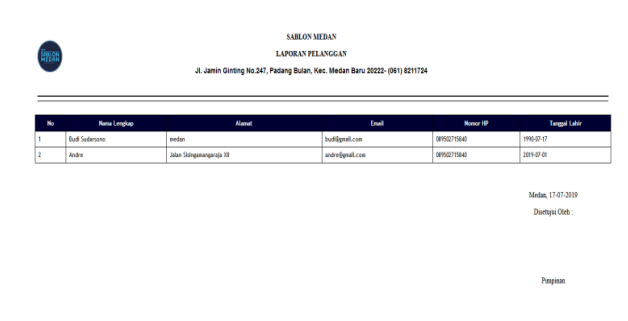

**Gambar 22. Tampilan Laporan Pelanggan**

## **5. Kesimpulan Dan Saran**

#### **Kesimpulan**

Berdasarkan implementasi dan penjelasan yang telah dikemukakan sebelumnya oleh penulis, dapat diambil kesimpulan dari system informasi *Customer Relationship Management* (CRM) ini sebagai berikut:

- 1. Dengan adanya pemesanan dengan metode *Customer Relationship Management* (CRM) maka perusahaan tidak akan mengalami permasalahan dalam mempromosikan, menginformasikan, mengupdate berita terbaru, melayani pelanggan, sehingga membantu pelanggan dalam melakukan proses pemesanan sablon dan pembayaran.
- 2. Dengan adanya aplikasi ini maka pelanggan akan lebih mudah dalam mengelola dan menyimpan data yang sudah pernah melakukan transaksi, sehingga perusahaan tidak mengalami permasalahan dalam menghubungi pelanggan untuk memberikan informasi mengenai adanya promosi.

# **Saran**

Beberapa saran yang dipertimbangkan dalam memanfaatkan program aplikasi *Customer Relationship Management* (CRM) yang penulis buat, yaitu:

- 1. Untuk mengembang aplikasi maka disarankan untuk membuat fasilitas galeri video pembuatan sablon yang dapat membuat aplikasi lebih interaktif.
- 2. Untuk mengemban aplikasi kedepannya, maka disarankan membuat aplikasi flash yang menampilkan hasil kerja perusahaan secara 3 dimensi (3D) yang dapat dilihat oleh pelanggan sebagai strategi untuk menarik minat pelanggan

## **6. Referensi**

- [1] Albertus Januaris Kundre. 2013. *Customer Relationship Management* dengan dukungan Teknologi Informasi pada PO. Chelsy, jurnal, Universitas Atma Jaya Yogyakarta. Volume 1, No 1.
- [2] Hemat Hartama Hia, Naikson Fandier Saragih, Fati Gratianus Nafiri Larosa. 2018. Penerapan CRM Pada Aplikasi Kantor Pelayanan Penyuluhan dan Konsultasi Perpajakan Kota Gunung Sitoli (KP2KP) , Information System Development (ISD) Vol 3 no 2 juli 2018.
- [3] Klalo Rinny E. 2013. *Customer Relationship Management* dan kualitas pelayanan. Pengaruhnya terhadap Loyalitas konsumen PT. Matahari Dept. Store.
- [4] Tri Yuniati. 2013. Pengaruh Kualitas Produk Terhadap Loyalitas Pelanggan dengan Kepuasan sebagai variable Intervening. Jurnal Ilmuan Riset Manajemen: Volume 5, No 5.
- [5] Anatasha Onna Carissa. 2014. Penerapan *Customer Relationship Management* (CRM) sebagai upaya untuk meningkatkan loyalitas pelanggan (Studi Kasus Bandung Sport Distro Malang). Jurnal Administrasi Bisnis Universitas Brawijaya Malang.